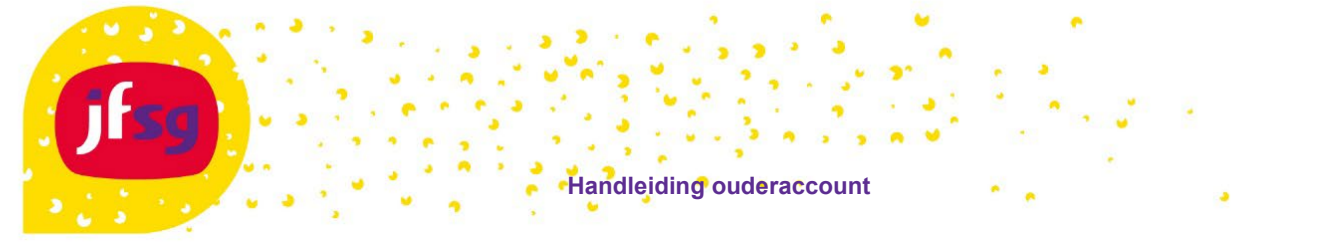

In deze handleiding wordt beschreven hoe u als ouder/verzorger uw account kan activeren, het wachtwoord kan wijzigen of uw gebruikersnaam kan opvragen.

Hiervoor gaat u naa[r https://account.jfsg.nl](https://account.jfsg.nl/) of klikt u op de knop account activeren in de e-mail.

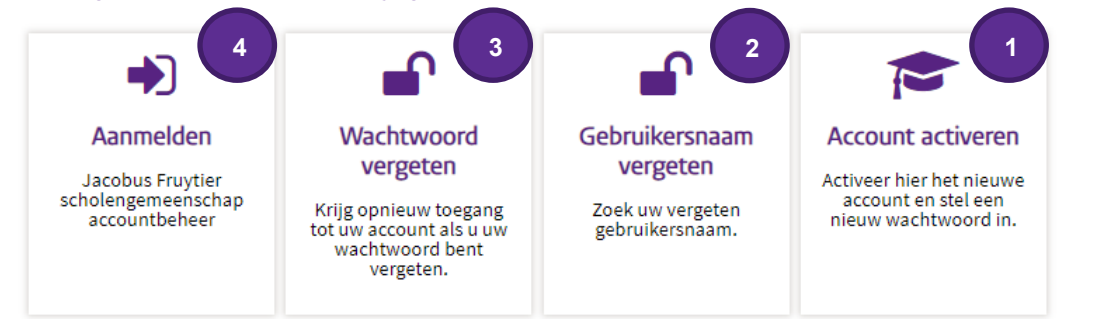

## **1 Account activeren**

- Klik op Account activeren (*niet zichtbaar als u op de knop in de e-mail geklikt hebt*)
- Vul uw gebruikersnaam in, te vinden in de ontvangen activering e-mail
- Klik op **doorgaan** om de beveiligingscode per e-mail te ontvangen
- Vul de ontvangen code in en klik op **code controleren** of klik op Activatie verificatie in de e-mail.
- Maak een nieuw wachtwoord aan en klik op wachtwoord wijzigen om door te gaan
	- Wachtwoord eisen: Minimaal 8 karakters
		- Mag niet je gebruikersnaam bevatten.
		- Moet drie verschillende soorten karakters bevatten (b.v. een hoofdletter, kleine letter, cijfer of leesteken)
	- Kies een methode om uw account te verifiëren in geval dat u uw wachtwoord niet meer weet.
	- via de Google Authenticator (mag ook een andere authenticator app zijn) (klik op **overslaan** als u deze optie **niet** wilt gebruiken)
	- via het persoonlijke e-mail adres
	- via sms (voer een 06 nummer in als volgt **+316xxxxxxxxxx**) xxx zijn de overige cijfers die volgen na 06.
- Klik op **bijwerken**
- Controleer de gegevens en klik op **bevestigen**

## **2 Gebruikersnaam vergeten**

- Klik op Gebruikersnaam vergeten
- Vul uw privé e-mailadres, initialen en achternaam in en klik op zoeken

## **3 Wachtwoord vergeten**

- Klik op Wachtwoord vergeten
- Vul uw gebruikersnaam in en klik op zoeken
- Kies voor e-mail of sms om uw account te verifiëren
- Vul de beveiligingscode in klik op code controleren
- Geef het nieuwe wachtwoord op en klik op wachtwoord wijzigen.

## **4 Persoonsgegevens wijzigen**

- Klik op Aanmelden en login met uw gebruikersnaam en wachtwoord.
- Na het aanmelden kunt u uw wachtwoord, e-mailadres en telefoonnummer wijzigen.

Ga naar [https://ouders.jfsg.nl](https://ouders.jfsg.nl/) om naar het Ouderweb, Magister of Itslearning te gaan.

Vragen? Kijk dan eerst op **<https://jfsg.nl/faq/>** staat je vraag er niet bij neem dan contact op met de servicedesk [servicedesk@jfsg.nl.](mailto:servicedesk@jfsg.nl)